# **documentazione:manuali:4.1:manuale\_utente\_titulus: fatturazione\_elettronica\_passiva**

## <span id="page-0-0"></span>Manuale utente Fatturazione Elettronica (ciclo passivo)

- [Manuale utente Fatturazione Elettronica \(ciclo passivo\)](#page-0-0)
	- [Gestione del ciclo passivo di fatturazione elettronica Soluzione Titulus UGOV](#page-0-1)
		- [Ricezione della fattura tramite PEC](#page-0-2)
		- [Smistamento automatico alla UOR/RPA di competenza e assegnazione numero di protocollo](#page-0-3)
		- [Invio della fattura ad UGOV ed inoltro esiti al Sistema di Interscambio](#page-0-4)
	- [Gestione della fatturazione passiva in Titulus senza l'integrazione con U-GOV](#page-1-0)

Dalla versione 4.1.2 è stata introdotta la gestione della fatturazione elettronica passiva.

La parte relativa alla conservazione dei documenti elettronici è disponibile nella sezione riquardante l'integrazione tra il software Titulus e il sistema di conservazione [Manuale invio in Conservazione .](#)

Titulus consente di ricevere una fattura elettronica dal Sistema di Interscambio (SdI), di inviarla ad U-GOV e di ritrasmettere i relativi messaggi di risposta.

Titulus non entra nel merito dell'accettazione o rifiuto della fattura ma si occupa solamente di gestire il flusso di file e notifiche tra UGOV e SDI.

Per il caso in cui Titulus non sia integrato con UGOV si rimanda al paragrafo dedicato Gestione della fatturazione passiva in Titulus senza l'integrazione con U-GOV .

## <span id="page-0-1"></span>Gestione del ciclo passivo di fatturazione elettronica - Soluzione Titulus - UGOV

La gestione delle fatture può essere riassunta nelle seguenti fasi:

- 1. Ricezione della fattura tramite PEC
- 2. Smistamento automatico alla UOR/RPA di competenza e assegnazione numero di protocollo
- 3. Invio della fattura ad UGOV ed inoltro esiti al Sistema di Interscambio

#### <span id="page-0-2"></span>**Ricezione della fattura tramite PEC**

Per poter usufruire dalla funzionalità di ricezione e smistamento delle fatture passive in Titulus è necessario configurare opportunamente l'ACL di Titulus secondo le istruzioni riportate in [Configurazione di Titulus per la Fatturazione elettronica](https://wiki.u-gov.it/confluence/display/TITULUS/documentazione%3Amanuali%3A4.1%3Amanuale_utente_titulus%3Aconfigurazione_fatturazione_elettronica) affinchè in Titulus siano disponibili le informazioni presenti in IPA ( Codice Univoco Ufficio e indirizzo PEC dei servizi di fatturazione elettronica). La conformità delle informazioni inserite in IPA e in Titulus garantisce la corretta ricezione e gestione delle fatture in Titulus.

Come fa l'SDI ad identificare l'indirizzo a cui inviare le fatture? L'SDI invia le fatture alla mail PEC indicata nel servizio di fatturazione di IPA che Δ corrisponde al codice destinatario indicato in fattura. Ovviamente, se tale indirizzo PEC è configurato in Titulus, la mail PEC viene recapitata nel sistema.

#### <span id="page-0-3"></span>**Smistamento automatico alla UOR/RPA di competenza e assegnazione numero di protocollo**

Le fatture che arrivano in Titulus vengono automaticamente assegnate ad un RPA e quindi protocollate in modo automatico.

I criteri di smistamento sono definiti al verificarsi dei seguenti casi:

**Caso 1**: Esiste un documento predecessore.

**Esito.** Se nella fattura in arrivo è indicato il riferimento ad un documento predecessore, la fattura è assegnata allo stesso RPA del documento predecessore. Il Codice Univoco Ufficio è stato associato ad una UO in ACL La fattura è assegnata all'RPA della relativa UO. Nota: i dettagli sulle tipologie di predecessori sono consultabili sulla piattaforma [E-learning U-GOV sulla fatturazione elettronica](http://elearning.u-gov.it/course/view.php?id=100)

Come fa Titulus a riconoscere il documento predecessore? Titulus legge, se presenti, i campi <DatiOrdineAcquisto> <IdDocumento>, <DatiContratto> <IdDocumento> , <DatiConvenzione> <IdDocumento> e <DatiFattureCollegate> <IdDocumento> contenuti nella fattura e se questi corrispondono a riferimenti contenuti nei dati di un documento registrato, questo viene identificato come documento predecessore, viene dedotta la coppia UOR/RPA ed assegnata alla fattura.

**Caso 2**: Non c'è il riferimento ad un documento predecessore ma il codice destinatario in fattura corrisponde al Codice Univoco Ufficio di una UO in ACL.

**Esito.** La fattura è assegnata all'RPA della relativa UO.

Come fa Titulus a riconoscere l'ufficio responsabile? Titulus legge il campo <CodiceDestinatario> presente in fattura. Se nell' ACL Titulus esiste un Ufficio a cui sia stato assegnato come Codice Univoco Ufficio lo stesso valore del <CodiceDestinatario>, Titulus assegna la fattura all'RPA di quell'Ufficio.

**Caso 3**: Non esiste alcun riferimento (codice univoco ufficio non è stato mappato in Titulus e non è possibile trovare il documento predecessore).

<span id="page-0-4"></span>**Esito.** Anche se il <CodiceDestinatario> è un campo obbligatorio nell'xml della fattura e quindi sempre presente in fattura ricevuta, può succedere che questo faccia riferimento ad un Codice Univoco Ufficio che, per un cambio organizzativo o per altro errore di configurazione, non sia stato inserito in Titulus. In questo caso, se non è neppure presente il riferimento ad un documento predecessore o se il documento non è in Titulus, non ci sono criteri per smistare la fattura. Accade allora che la fattura venga assegnata automaticamente al destinatario delle bozze della casella PEC a cui è arrivata la fattura. In tutti i casi al documento della fattura viene assegnato un numero di protocollo e una mail di notifica è inviata all'RPA.

#### **Invio della fattura ad UGOV ed inoltro esiti al Sistema di Interscambio**

Dopo la protocollazione del documento, la fattura e i dati di ricezione vengono inviati ad UGOV. La riuscita dell'invio è evidenziata dal cambio dell'icona (fig. 3).

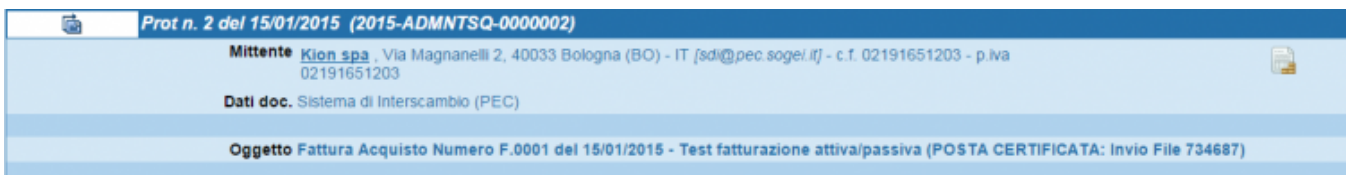

#### Fig. 1 - L'icona evidenzia la tipologia Fattura del documento

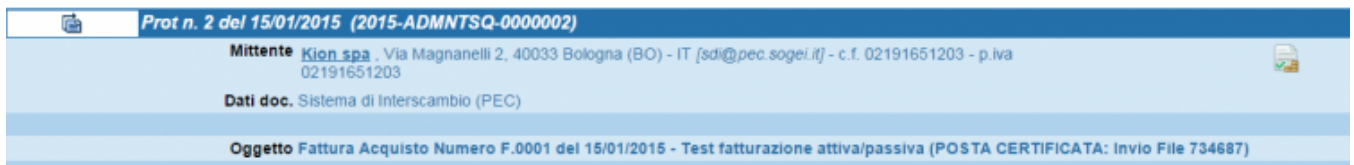

#### Fig. 2 -L'icona indica che la fattura è stata inviata ad UGOV

In seguito al rifiuto o all'accettazione della fattura in UGOV, Titulus riceve le relative notifiche e le invia a SDI. Anche in questo caso un'icona (fig. 3-4)

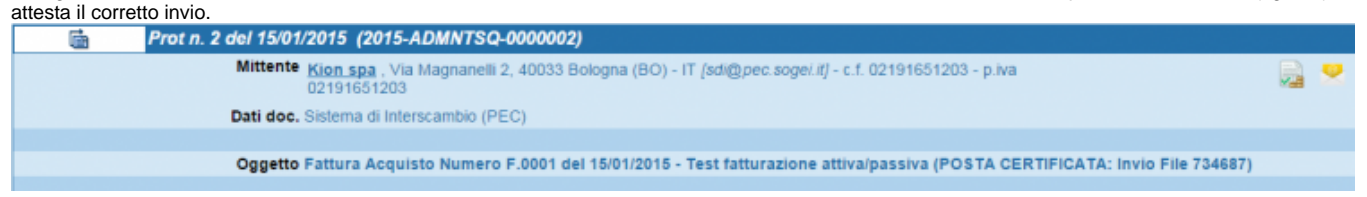

#### Fig. 3 - L'icona indica che è stato ricevuto l'esito da UGOV

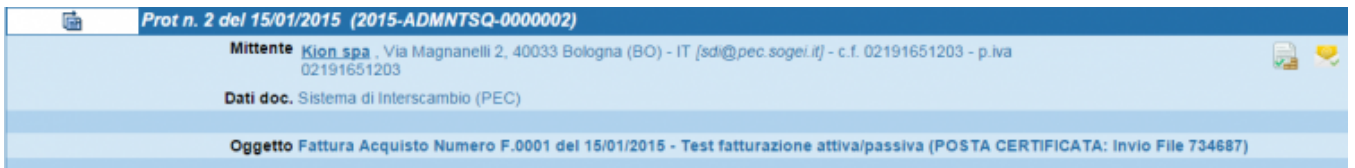

#### Fig. 4 - L'esito è stato notificato ad SDI

Se SDI non riceve nè una notifica di accettazione nè il rifiuto della fattura entro i termini stabiliti dalla legge, inoltra una notifica di Decorrenza termini che viene gestita da Titulus, allegata al documento della relativa fattura e inviata ad UGOV. L'icona che attesta l'arrivo della notifica è la stessa mostrata in Fig. 4. Le operazioni sopra descritte sono effettuate in maniera automatica; la fascicolazione del documento è, al momento, demandata all'utente.

### <span id="page-1-0"></span>Gestione della fatturazione passiva in Titulus senza l'integrazione con U-GOV

Nei casi in cui Titulus non sia integrato con U-GOV, valgono i punti 1 e 2 del caso integrato.

Tuttavia una volta ricevuta in Titulus la fattura, questa deve essere scaricata manualmente e gestita con software di terze parti. Non è supportato l'invio degli esiti di Accettazione e Rifiuto verso SDI da Titulus.